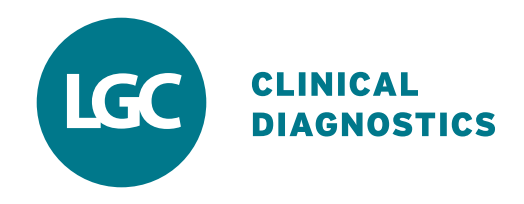

# IAMQC® Infinity The Next Generation in QC Data Management

### Consolidating all QC data management functions into one scalable solution.

IAMQC Infinity provides Laboratory Managers and Technologists with a range of QC software tools to analyze their QC results in real-time. Designed as an open QC data management solution, it compliments and supports LGC Clinical Diagnostics Quality Measurement Tools, including Multichem® Consolidated Quality Controls (QC) from Technopath Clinical Diagnostics.

## **Features & Functions**

- Daily QC management
- QC Reports data reports available in PDF & Excel formats
- Direct Access to IAMQC Peer
- QC Monitor
- Customized Westgard Rules
- Reagent verification
- Reverse Level Function
- **Two Tier Review**
- Total Error
- Visual Traffic Light System (in 3 clicks you can review your labs entire QC data at a glance)
- Actions and comments logs
- Multi-Language

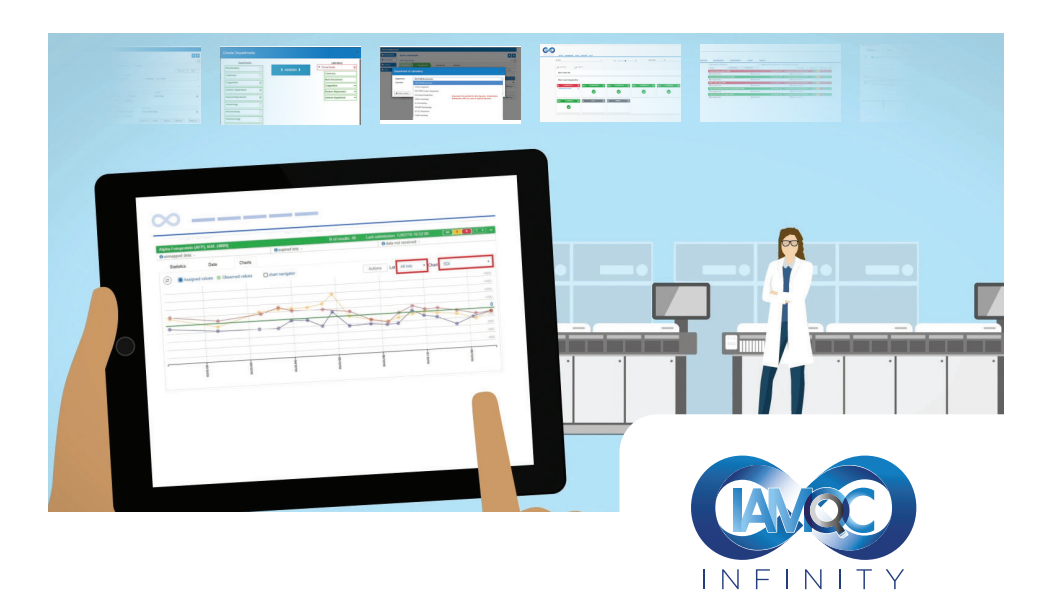

#### Direct access to IAMQC Peer

Enhance your IAMQC Infinity experience with access to TRUE real-time peer comparison, six sigma analysis and measurement of uncertainty

## IAMQC<sup>®</sup> Infinity is a powerful secure cloud based QC Data management solution.

Our software as a service model (SAAS) ensures a streamlined integration experience.

- No extra hardware needed
- Light on Lab IT resources
- Reduced risk of downtime or lost data
- Remote support
- Instant access to updates

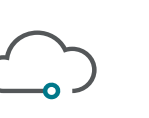

Cloud Based

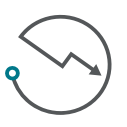

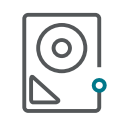

No Servers or Hardware

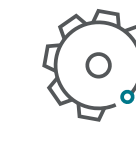

Automated Updates

YOUR OUALITY CONTROL SOFTWARE

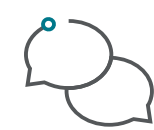

Remote Support

Service

Reduced Downtime

IAMQC Infinity is easy to use, practical, graphical, user-definable and provides laboratories with a centralized, standardized approach to QC data management.

# Real-time QC analysis – see issues quickly & easily

The most important requirement in managing QC data is knowing immediately when and where you have an issue. IAMQC Infinity color-coded traffic light dashboard view shows overall performance across multiple labs - highlighting issues quickly and easily.

IAMQC Infinity gives the end user multiple layers of access to information by providing a high level overview of performance at the dashboard level and guiding the user into more details at the instrument and test level.

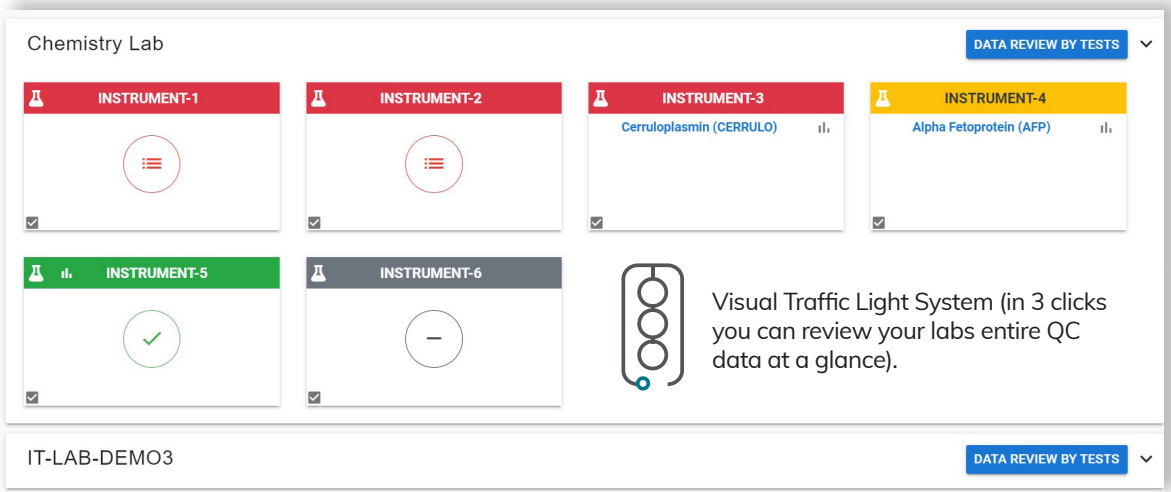

Setting up IAMQC Infinity could not be simpler!

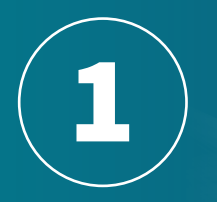

#### REGISTER Register your laboratory

details at 'My Technopath'

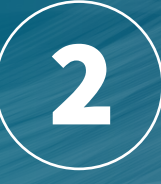

#### LOGON Receive Login

details and a user guide by email. Complete and submit to activate

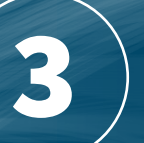

**SET UP** Login and start

to configure your Laboratory

A wizard based setup form guides the lab user through entering all the required information to get your lab configured. IAMQC Infinity uses a simple registration form capturing minimal details from the customer in order to get activated on the system. Once the information is submitted and the registration has been activated – you're ready to use the system!

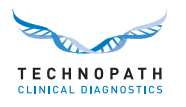